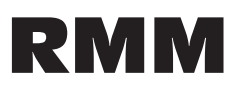

## Rack Mount Data/Fax Modem

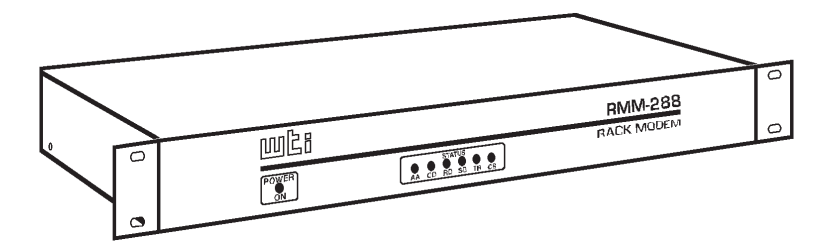

## User's Guide

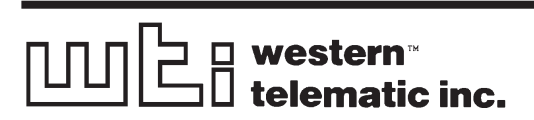

# $\boxed{\text{min}}$

**5 Sterling Irvine California 92618-2517 (949) 586-9950 Toll Free: 1-800-854-7226 Fax: (949) 583-9514 http://www.wti.com**

#### **1.Introduction**

The RMM Rack Mount Data/Fax Modem is designed for applications that require <sup>a</sup> single "Industrial Strength" modem that easily installs in equipment bays. The unit requires only 1 rack space, thus eliminating the hassle of equipment trays and power bricks required for "Plastic Box" modems.

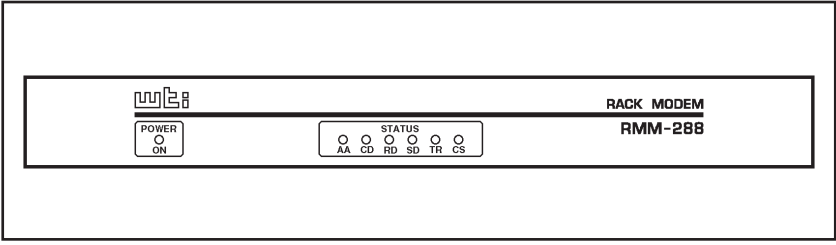

*Figure 1: Front Panel*

The heart of the RMM is the popular and highly reliable U.S. Robotics® Sportster® 28.8 modem card. The power supply is filtered, fused and surge protected for operation in harsh environments. The RMM is available in 115/230 (switchable) and 48 volt DC versions.

#### **Features**

- Requires Only One 19 Inch Rack Unit.
- High Speed ITU-T V.34+
- Filtered and Surge Protected Power Supply.
- 115/220 Volt AC and 48 Volts DC Versions.

# **2. Unit Description**

## **2.1. Front Panel Indicators**

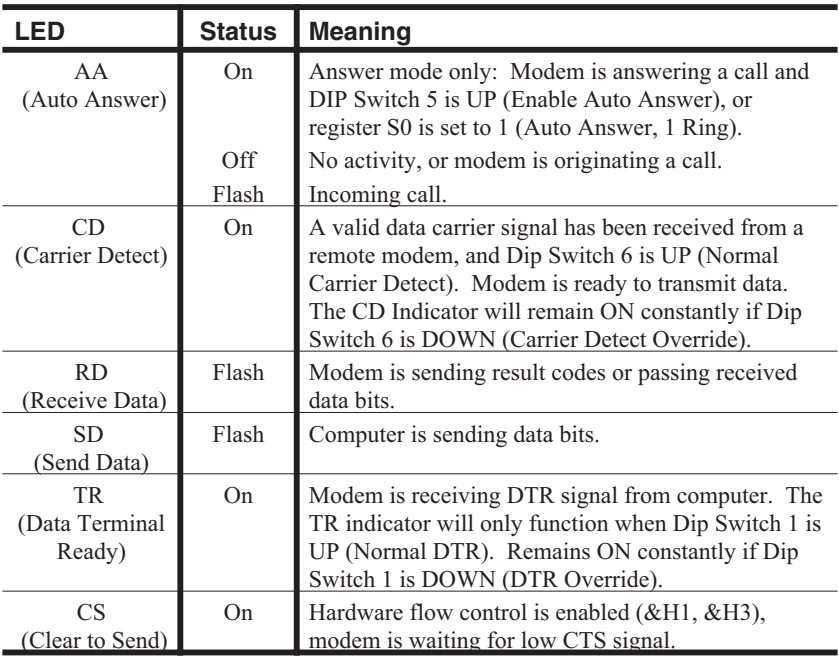

# **3. Operation**

The following commands can be used to display current configuration status and various help menus:

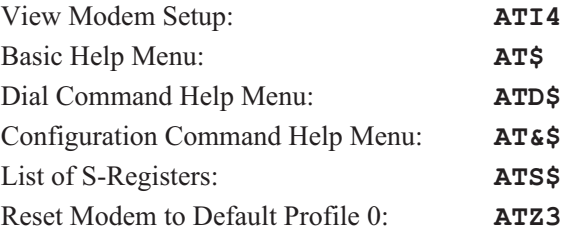

When the View Modem Setup command (**ATI4**) is invoked, the RMM will display <sup>a</sup> status screen as shown below.

| B <sub>0</sub><br>F1<br>V1<br>Y0<br>E1<br>M1<br>X1<br>$_{\rm OO}$<br>$BAUD=9600$<br>WORDLEN=8<br><b>PARITY=N</b><br>ON HOOK<br>DIAL=PULSE |                                      |                       |                                     |             |             |             |
|----------------------------------------------------------------------------------------------------|--------------------------------------|-----------------------|-------------------------------------|-------------|-------------|-------------|
| &A1<br>&B0<br>&N <sub>0</sub><br><b>&amp;M4</b>                                                                                           | &C1<br>&D <sub>2</sub><br>&P0<br>&R1 | &G0<br><b>&amp;S0</b> | &HO<br><b>&amp;IO</b><br>&T5<br>&Y1 | &K1         |             |             |
| $SO0 = 001$                                                                                                    | $SO1 = 000$                          | $S02=043$             | $SO3 = 013$                         | $SO4=010$   | $SO5 = 008$ | $S06 = 002$ |
| $S07 = 060$                                                                                                    | $SO8 = 002$                          | $S09=006$             | $S10=007$                           | $S11 = 070$ | $S12=0.50$  | $S13=000$   |
| $S14 = 000$                                                                                                    | $S15=000$                            | $S16 = 000$           | $S17=000$                           | $S18 = 000$ | $S19=000$   | $S20=000$   |
| $S21 = 010$                                                                                                    | $S22 = 017$                          | $S23 = 019$           | $S24 = 000$                         | $S25 = 005$ | $S26 = 000$ | $S27 = 000$ |
| $S28 = 008$                                                                                                    | $S29 = 020$                          | $S30=000$             | $S31 = 000$                         | $S32 = 000$ | $S33=000$   | $S34 = 006$ |
| $S35 = 000$                                                                                                    | $S36 = 014$                          | $S37=000$             | $S38 = 000$                         | $S44 = 015$ | $S51 = 000$ |             |

*Figure 2: The Status Screen (Defaults Shown)*

#### **4.Installation**

#### **4.1.48 Volt DC Power Option**

The 48 Volt DC input is not polarity sensitive. Therefore, you can connect either positive or negative wires from your 48 volt power source to either input and the internal circuitry will adjust for the proper polarity.

Input Range: 40 - 60 Volts DC, 200 milliamps maximum.

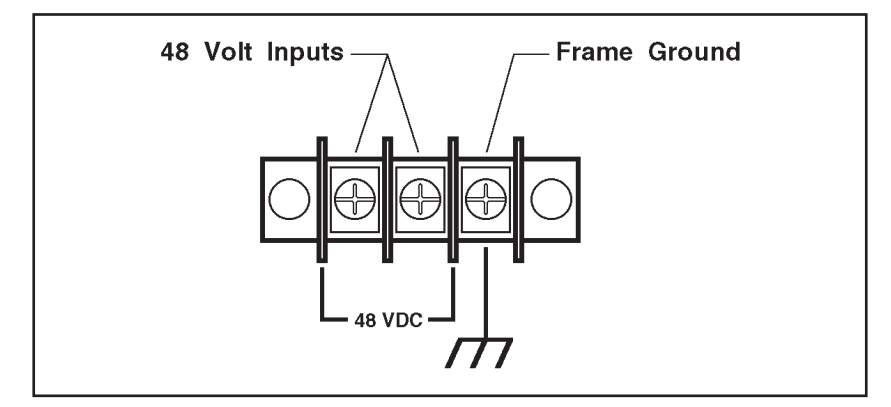

*Figure 3: 48 Volt DC Power Option*

Download from Www.Somanuals.com. All Manuals Search And Download.

## **4.2. Dip Switch Settings**

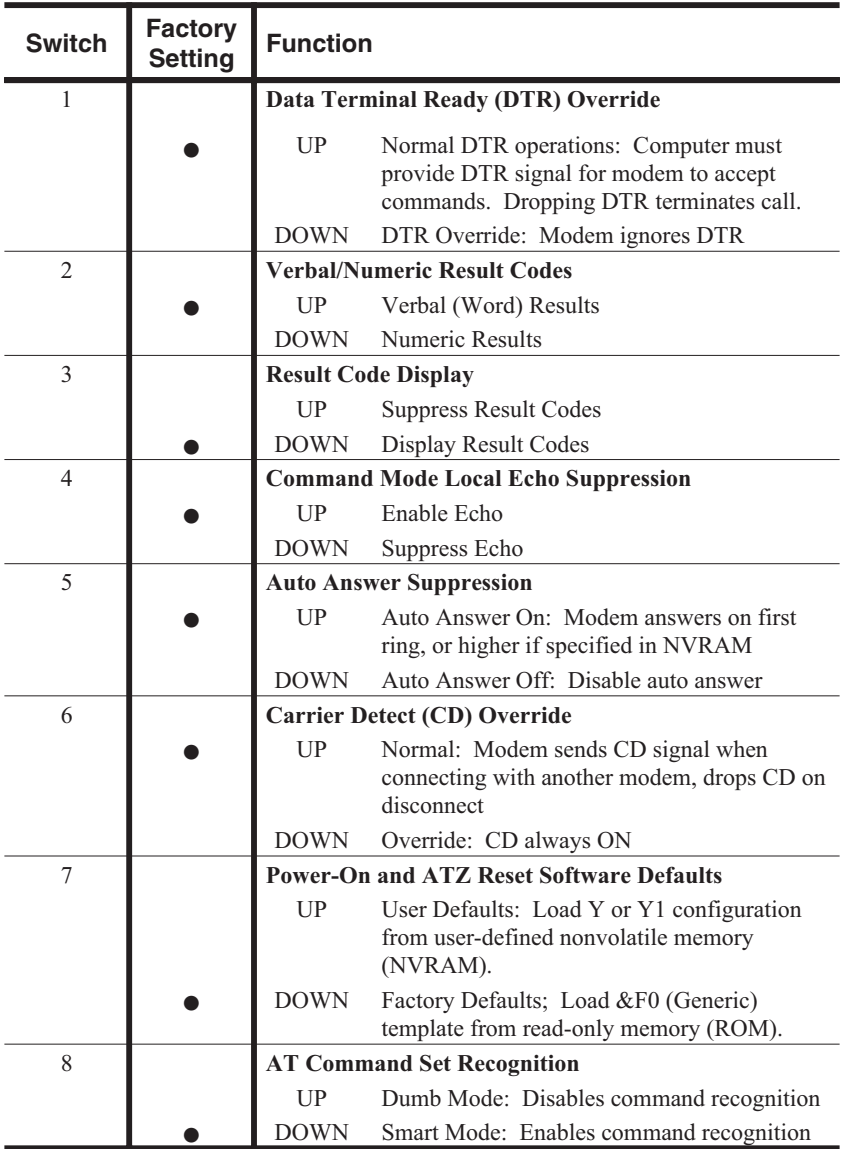

Download from Www.Somanuals.com. All Manuals Search And Download.

#### **5.Command Summary**

- Type commands in either upper or lower case. Do not use <sup>a</sup> combination of upper *and* lower case characters.
- Use the Backspace key to delete errors. Note that the original AT command is stored in the modem buffer, and cannot be deleted.
- Some commands have numeric options. If these commands are invoked *without* <sup>a</sup> numeric option, the modem will assume option 0 (zero). For example, when the command **ATB** is invoked, the modem will assume command **ATB0** was intended.
- All commands begin with the **AT** prefix, and are invoked by pressing **[Enter]** (Carriage Return). The only exceptions are the **A/** command (Repeat previous command) and **+++** (Exit to online command mode).
- The maximum command length is 40 characters. This does not include the **AT** prefix, Carriage Returns, or spaces.

#### **Note:**

- All defaults are based on the &F1-Hardware Flow Control template loaded in NVRAM.
- Defaults are marked with an asterisk  $(*)$ .

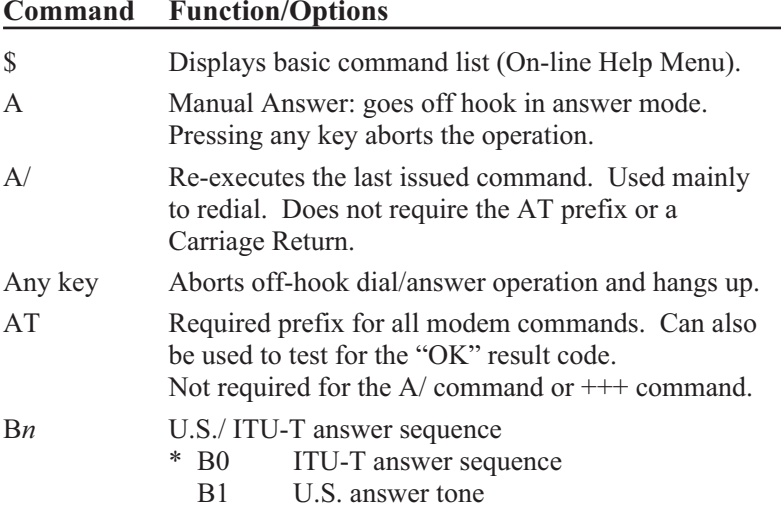

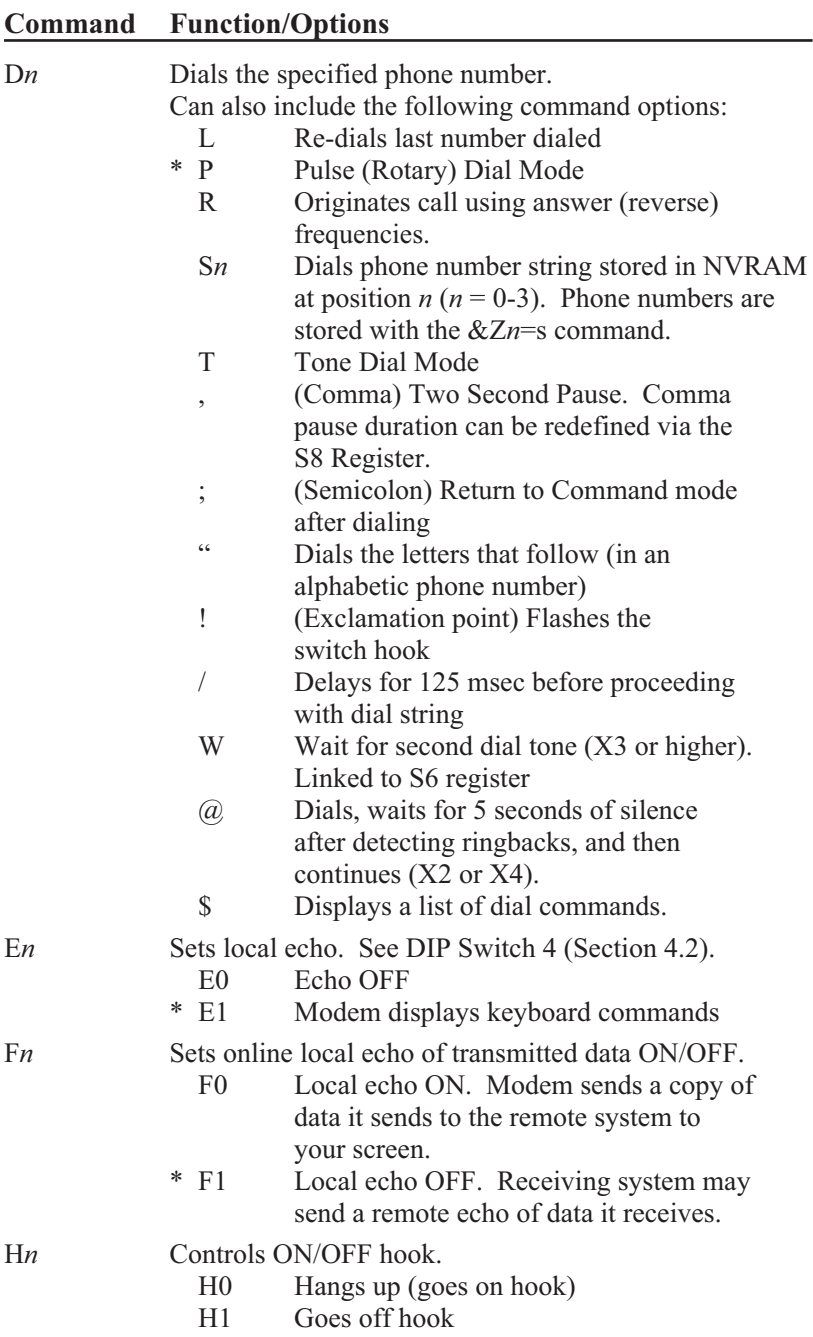

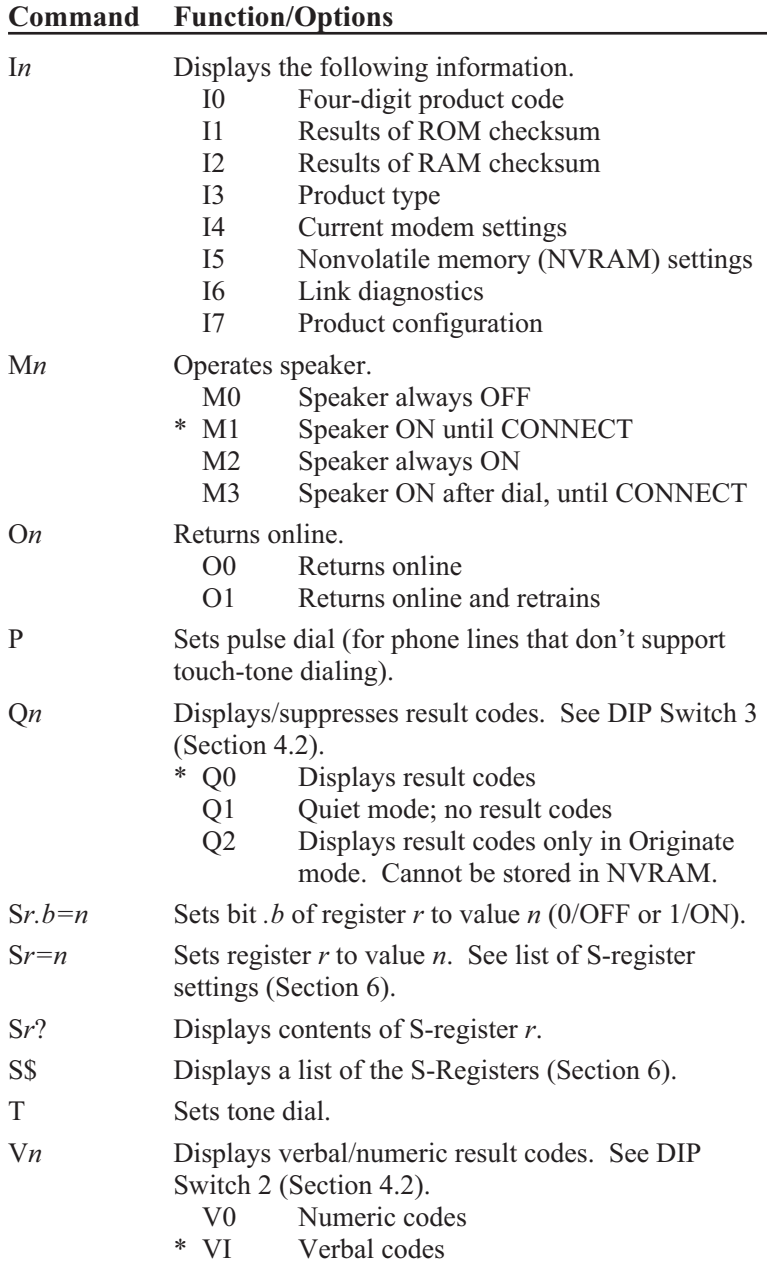

#### **Command Function/Options**

X*n*Sets result code displayed. Default is X4.

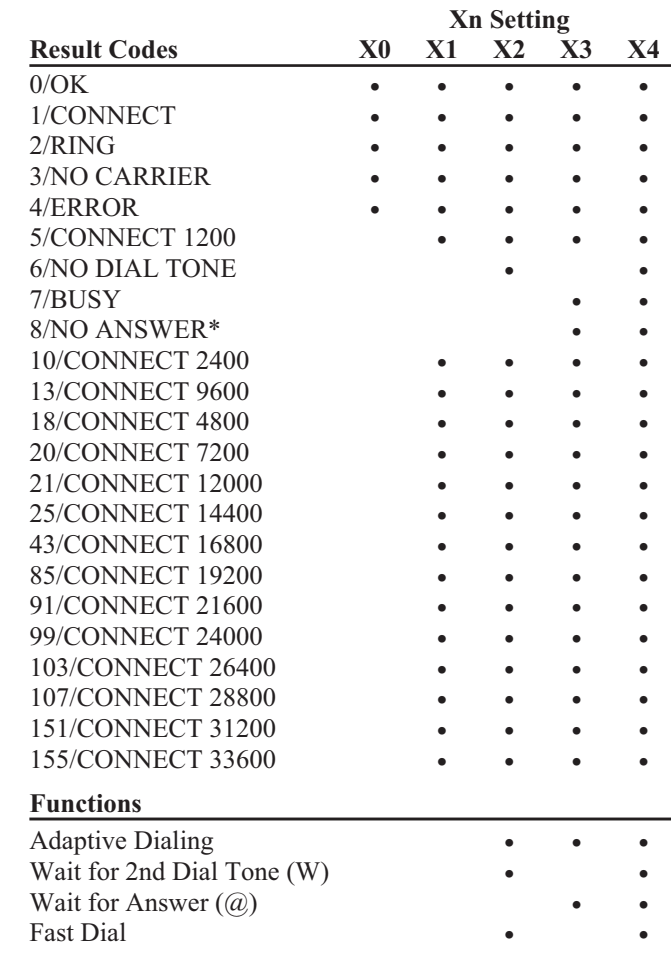

\*Requires @ in dial string; replaces NO CARRIER

Y*n*

Selects power-on/reset default configuration.

- \* Y<sub>0</sub> Default is profile 0 setting in NVRAM
	- Y1 Default is profile 1 setting in NVRAM

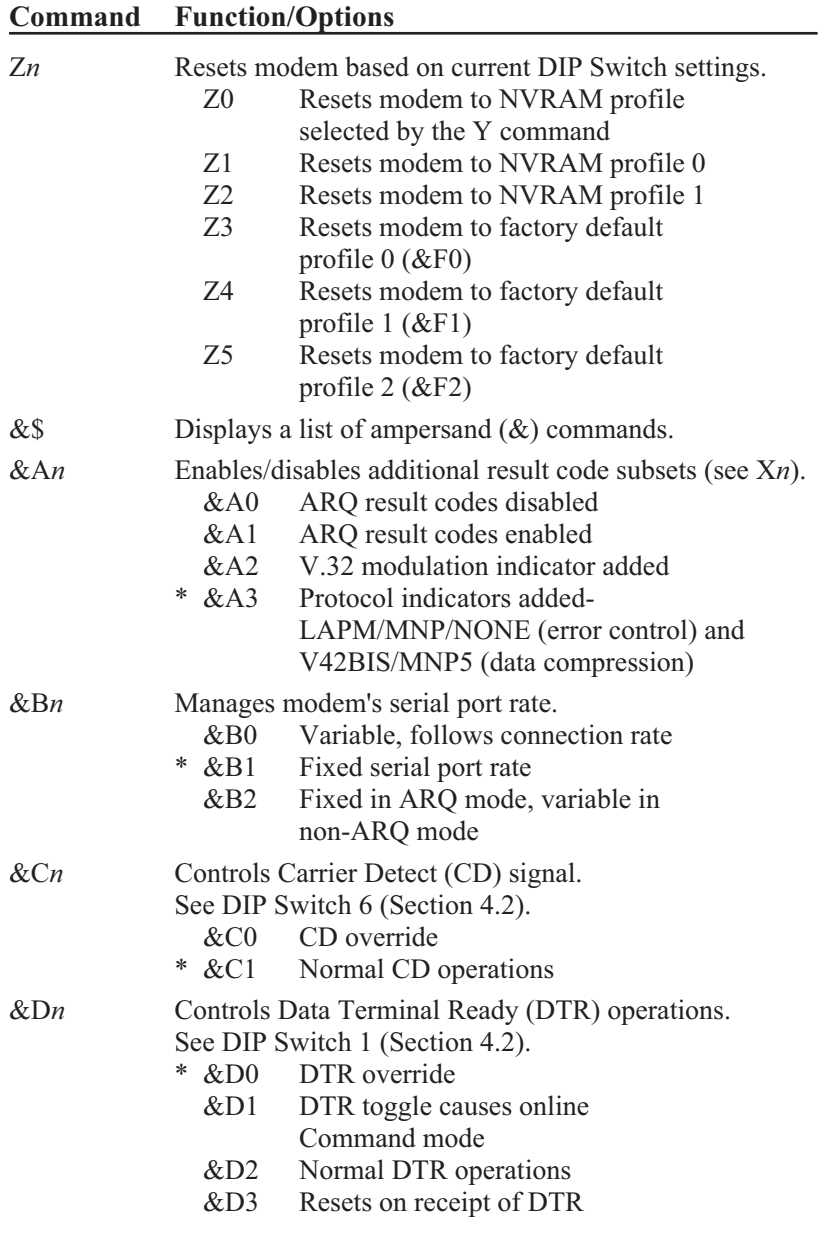

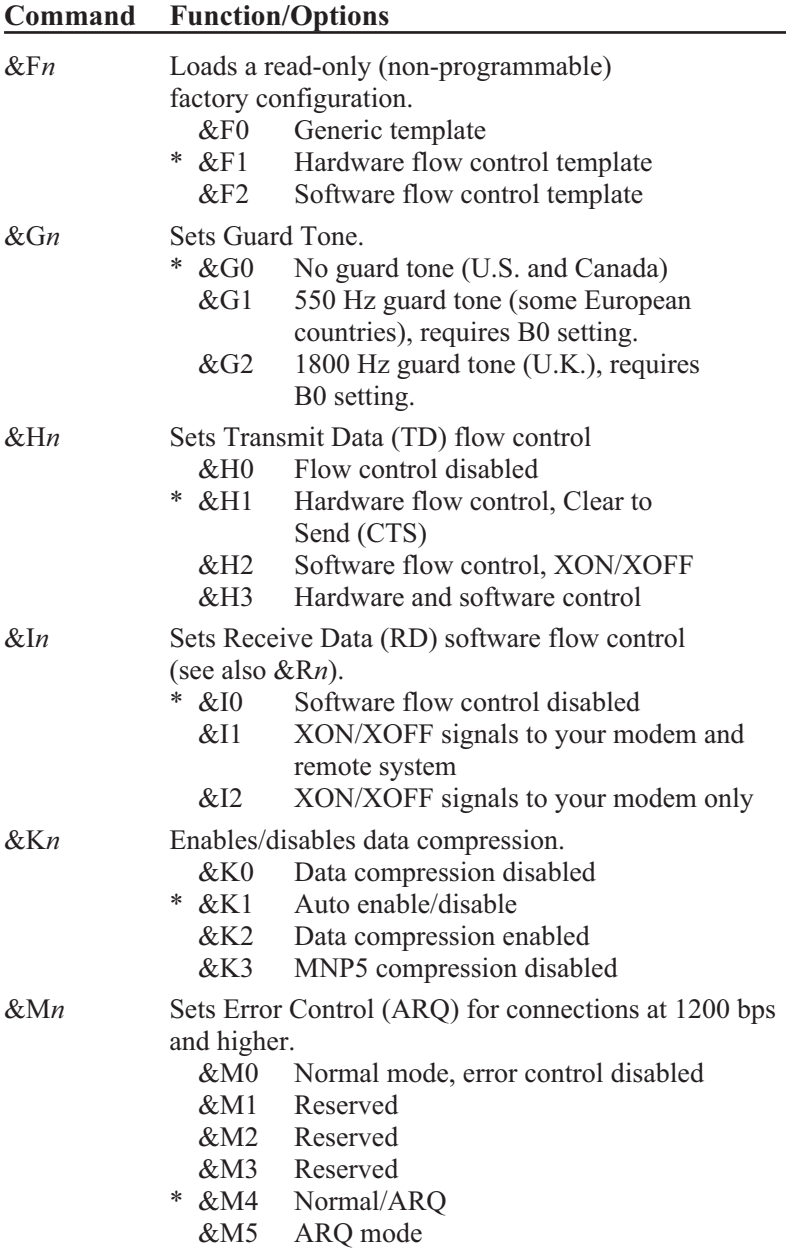

## **Command Function/Options**

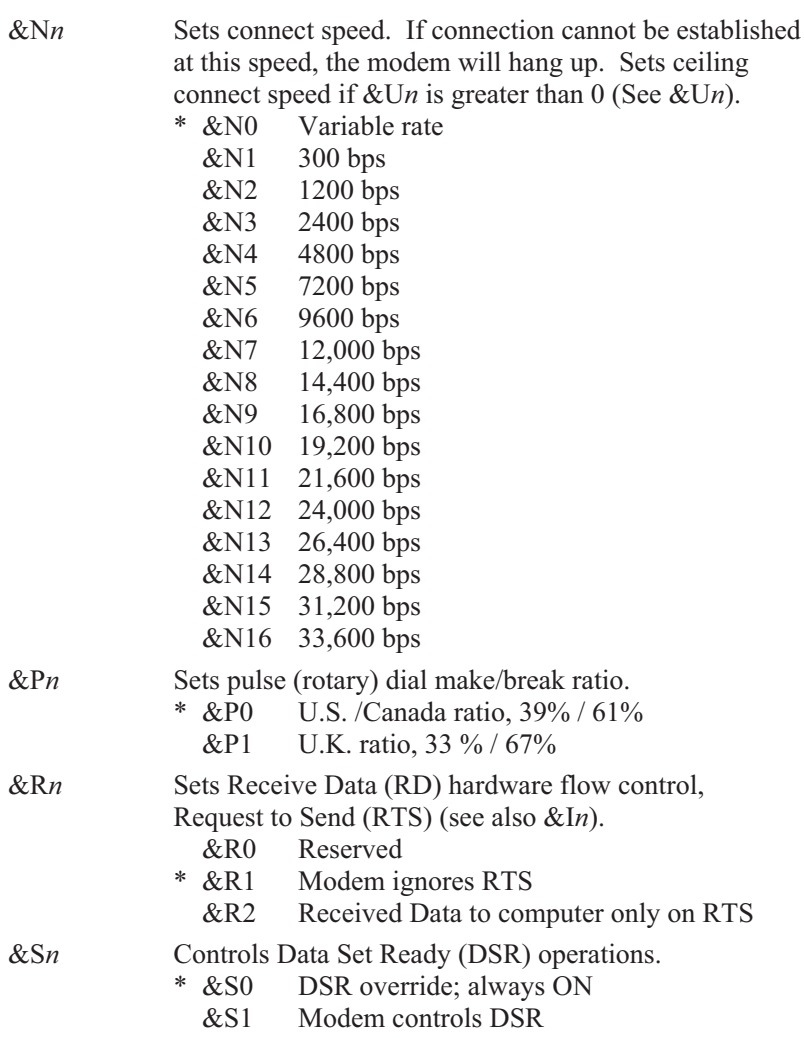

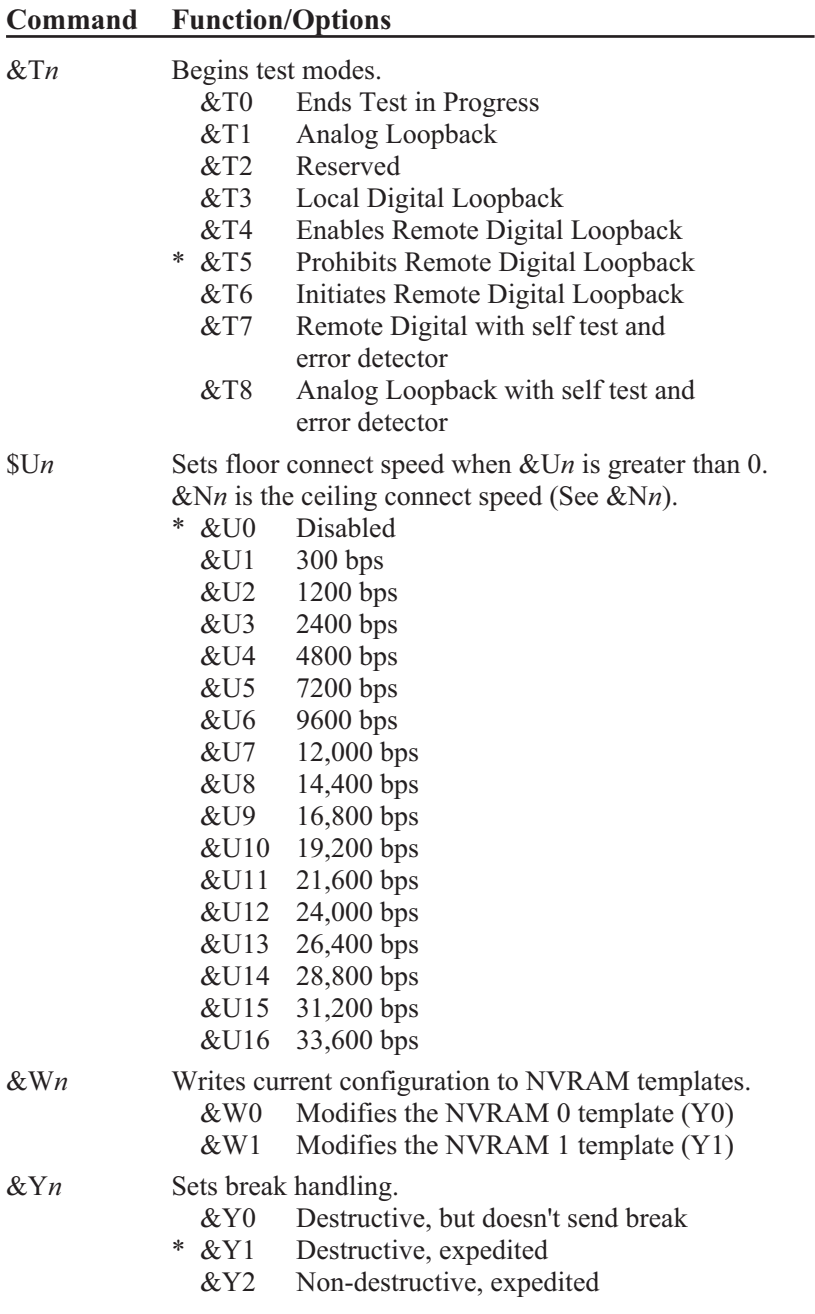

**Page 14**

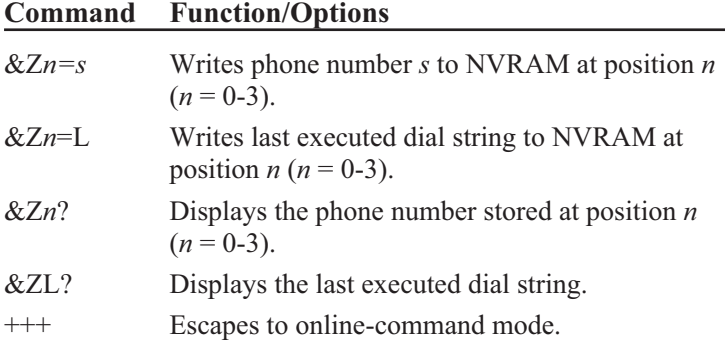

### **Page 15**

# **6. S-Registers**

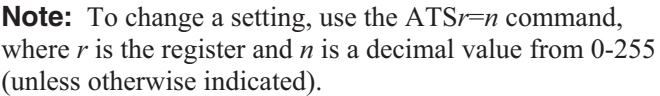

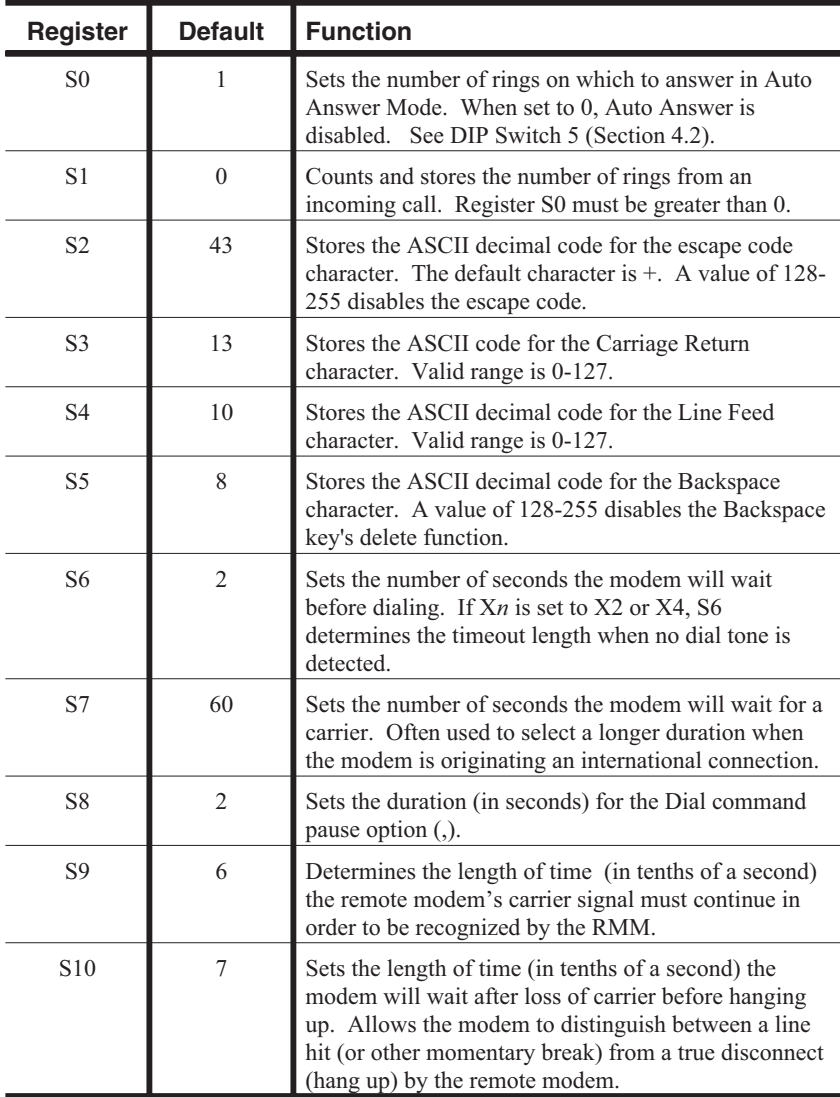

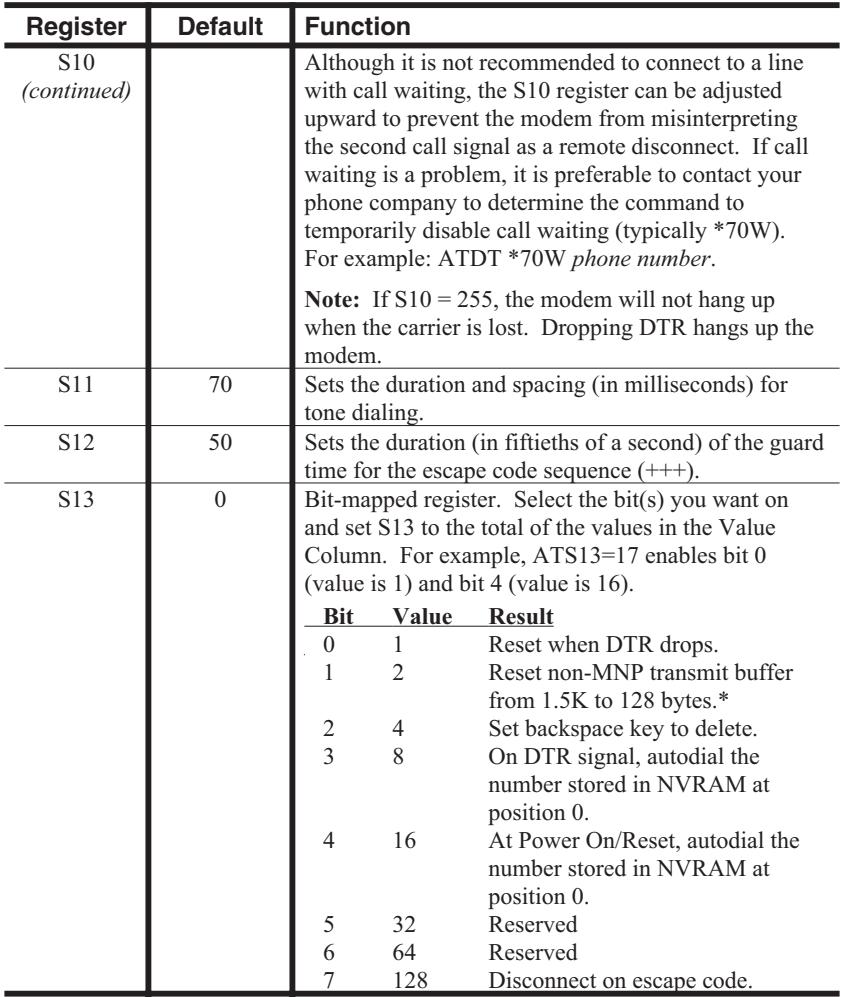

\* The 1.5K-byte non-ARQ buffer allows data transfer with Xmodem and Ymodem type file transfer protocols without using flow control.

The 128 Byte option allows remote users with slower modems to preven<sup>t</sup> transmitted data from scrolling off screen. When <sup>a</sup> remote user sends an XOFF (Ctrl-S) to your computer and transmission stops, data in transit from your modem's buffer does not exceed the size of the remote user's screen. This is also helpful when a remote modem/printer application is losing characters.

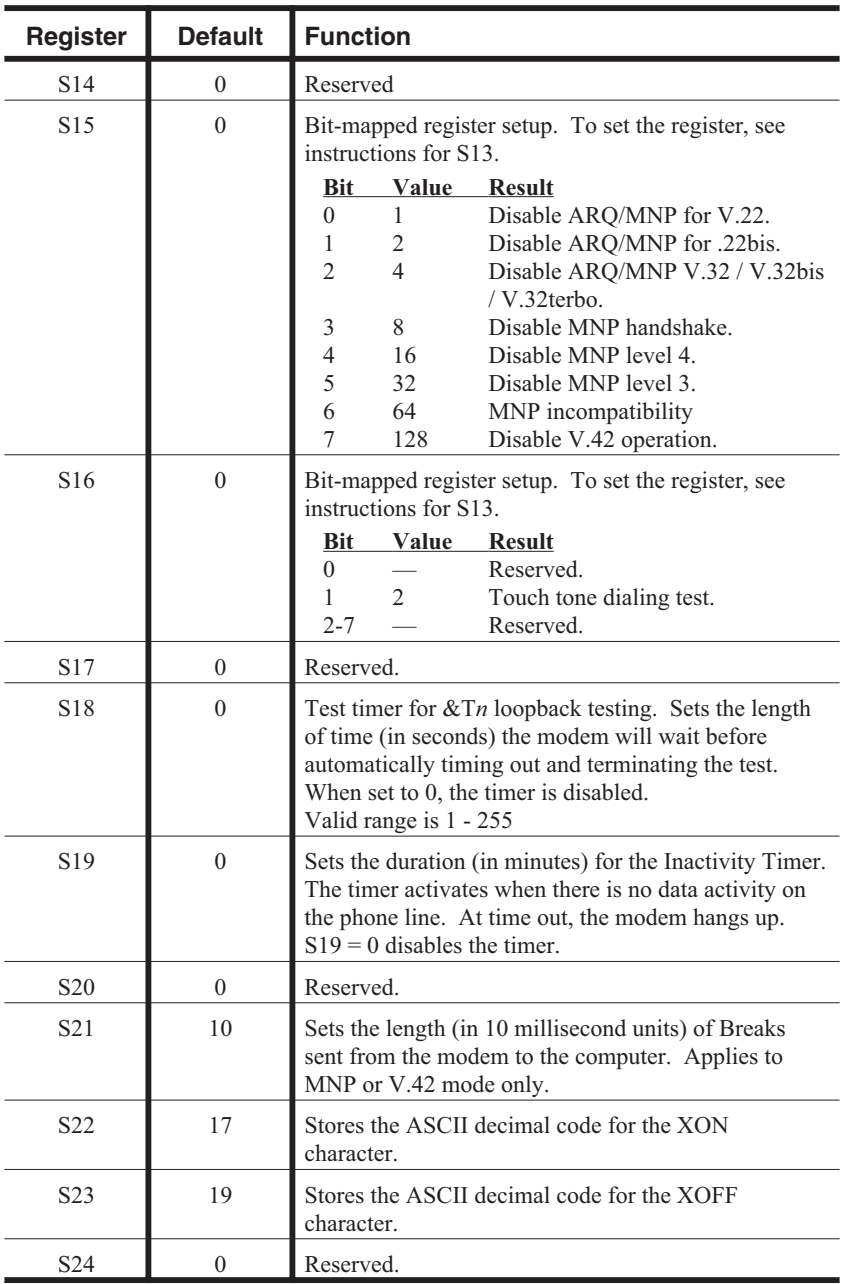

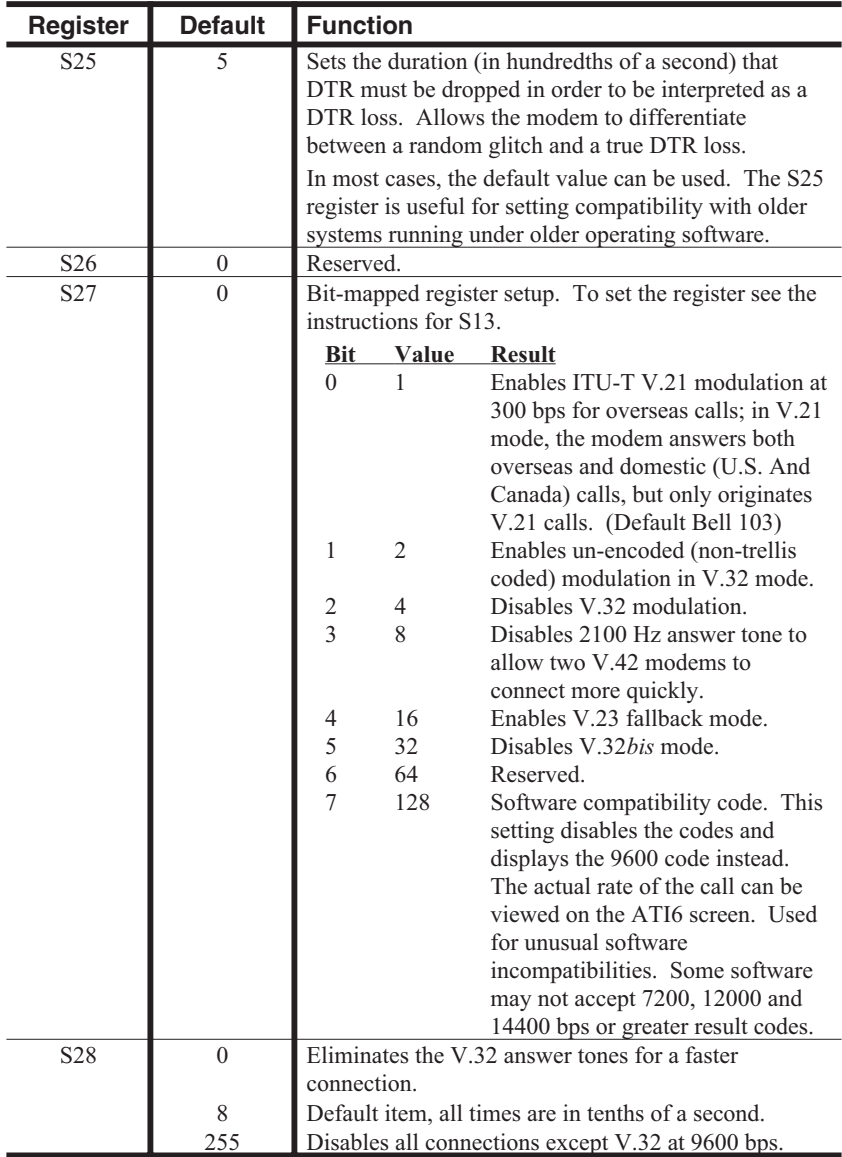

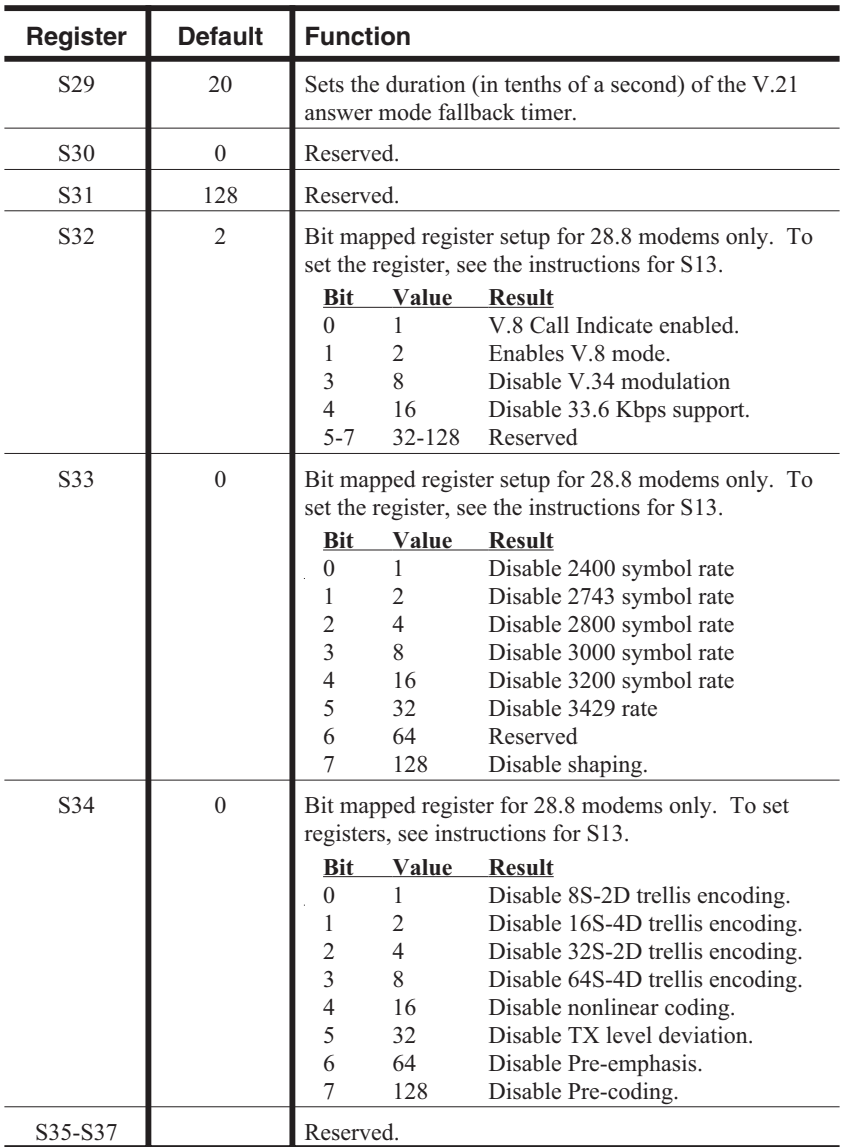

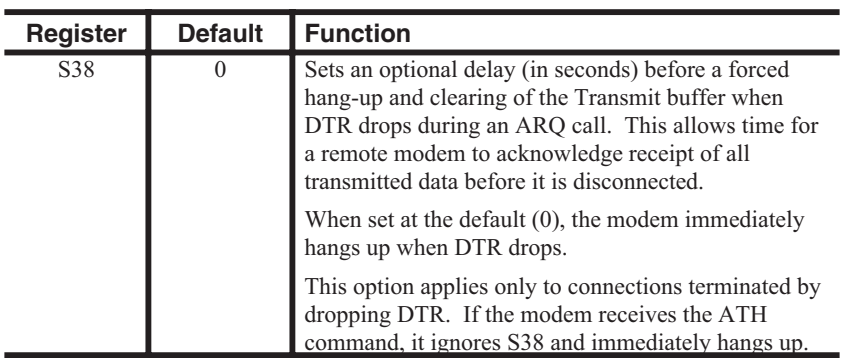

# **7. Specifications**

#### **Compatibility:**

**ITU-T V.34+:** 33.6 Kbps **ITU-T V.34:** 28.8 Kbps **ITU-T V.32 bis:** 14.4 Kbps **ITU-T V.32:** 9600 bps **ITU-T V.22 bis:** 2400 bps **Bell:** 212 / V.22, 103 / V.21

**Supports:** V.42 / MNP 2-4 Error Control V.42 bis / MNP 5 Data Compression.

**Command Set:** Industry Standard "AT" Commands

**Status/Help:** Status display shows current settings and stored numbers. A Help display summarizes the command set and S-Register functions.

**FCC Reg. No.:** CJEUSA-24375-M5-E

**Ringer Equivalence:** 0.9 B

**Compliance:** FCC Part 68 / Part 15 Class B

**Temperature:** 0° to 50° C (operating)

#### **Power:**

**AC Model:** 115/230 VAC, 50/60 Hz, 10 Watts (switchable) **DC Model:** 40 - 60 VDC, 10 Watts Maximum

**Size:** 1.75" <sup>x</sup> 19.00" <sup>x</sup> 4.5" (H <sup>x</sup> W <sup>x</sup> D) **Weight:** 4 pounds shipping weight

#### **8.Customer Service**

Customer Service hours are from 8:00 AM to 5:00 PM, PST, Monday through Friday. When calling, please be prepared to give the name and make of the unit, its serial number and <sup>a</sup> description of its symptoms. If the unit should need to be returned for factory repair it must be accompanied by <sup>a</sup> Return Authorization number from Customer Service.

> WTI Customer Service5 Sterling Irvine, California 92618

949-586-9950Toll Free: 1-800-854-7226Fax: 949-583-9514http://www.wti.com

## **Trademark and Copyright Information**

WTI and Western Telematic are trademarks of Western Telematic, Inc. All other product names mentioned in this publication are trademarks or registered trademarks of their respective companies.

Information and descriptions contained herein are the property of Western Telematic, Inc. Such information and descriptions may not be copied disseminated or distributed without the express written consent of Western Telematic, Inc.

© Copyright Western Telematic, Inc. 1998 Printed in the United States of America

September 1998 Part Number: 12548 Revision: F

Free Manuals Download Website [http://myh66.com](http://myh66.com/) [http://usermanuals.us](http://usermanuals.us/) [http://www.somanuals.com](http://www.somanuals.com/) [http://www.4manuals.cc](http://www.4manuals.cc/) [http://www.manual-lib.com](http://www.manual-lib.com/) [http://www.404manual.com](http://www.404manual.com/) [http://www.luxmanual.com](http://www.luxmanual.com/) [http://aubethermostatmanual.com](http://aubethermostatmanual.com/) Golf course search by state [http://golfingnear.com](http://www.golfingnear.com/)

Email search by domain

[http://emailbydomain.com](http://emailbydomain.com/) Auto manuals search

[http://auto.somanuals.com](http://auto.somanuals.com/) TV manuals search

[http://tv.somanuals.com](http://tv.somanuals.com/)